# Google Chrome Font and Zoom

#### Open Google Chrome

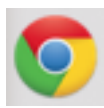

# In the top right click on the 3 bars:  $\equiv$

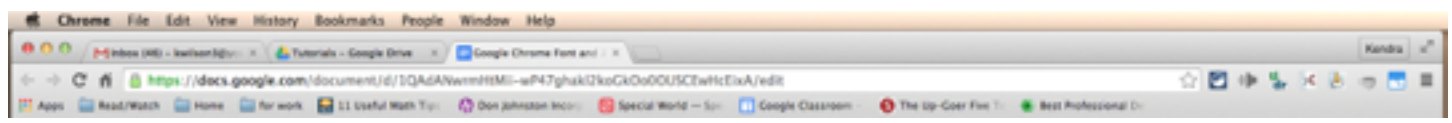

## Select Settings from the menu:

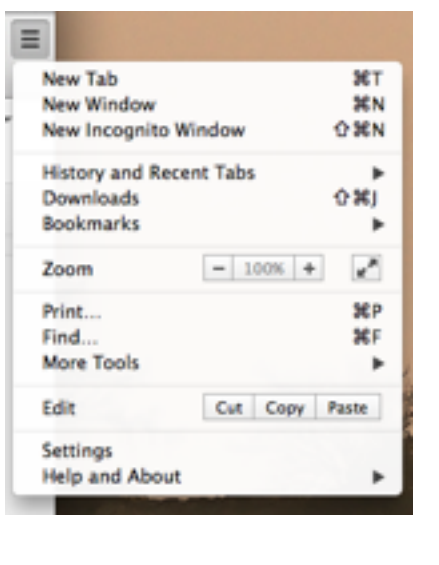

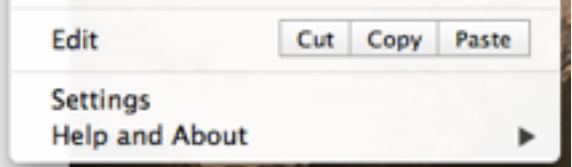

The settings window will open in the current tab.

### Select Show advanced settings… from the bottom of the page:

Default browser

The default browser is currently Google Chrome.

Show advanced settings...

#### About halfway down the extended page find Web content:

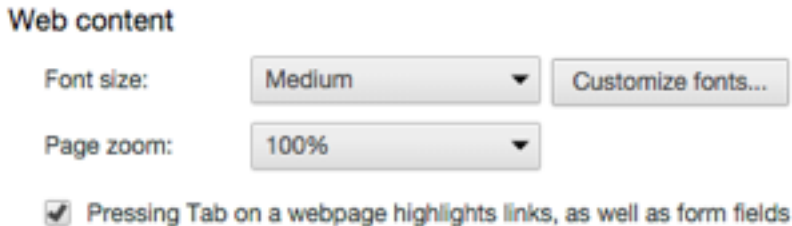

Here you can change the font size and the page zoom option. This is where you can change it and it will "universally" affect all of Chrome. It is an extended, more universal option, for enlarging the content within Google Chrome.